# Good Grief 2024 5

Guide for adding additional participants and inviting oth

You can always contact Christine Zinckgraf with any que Christine@good-grief.org

## *Adding additional participants directly*

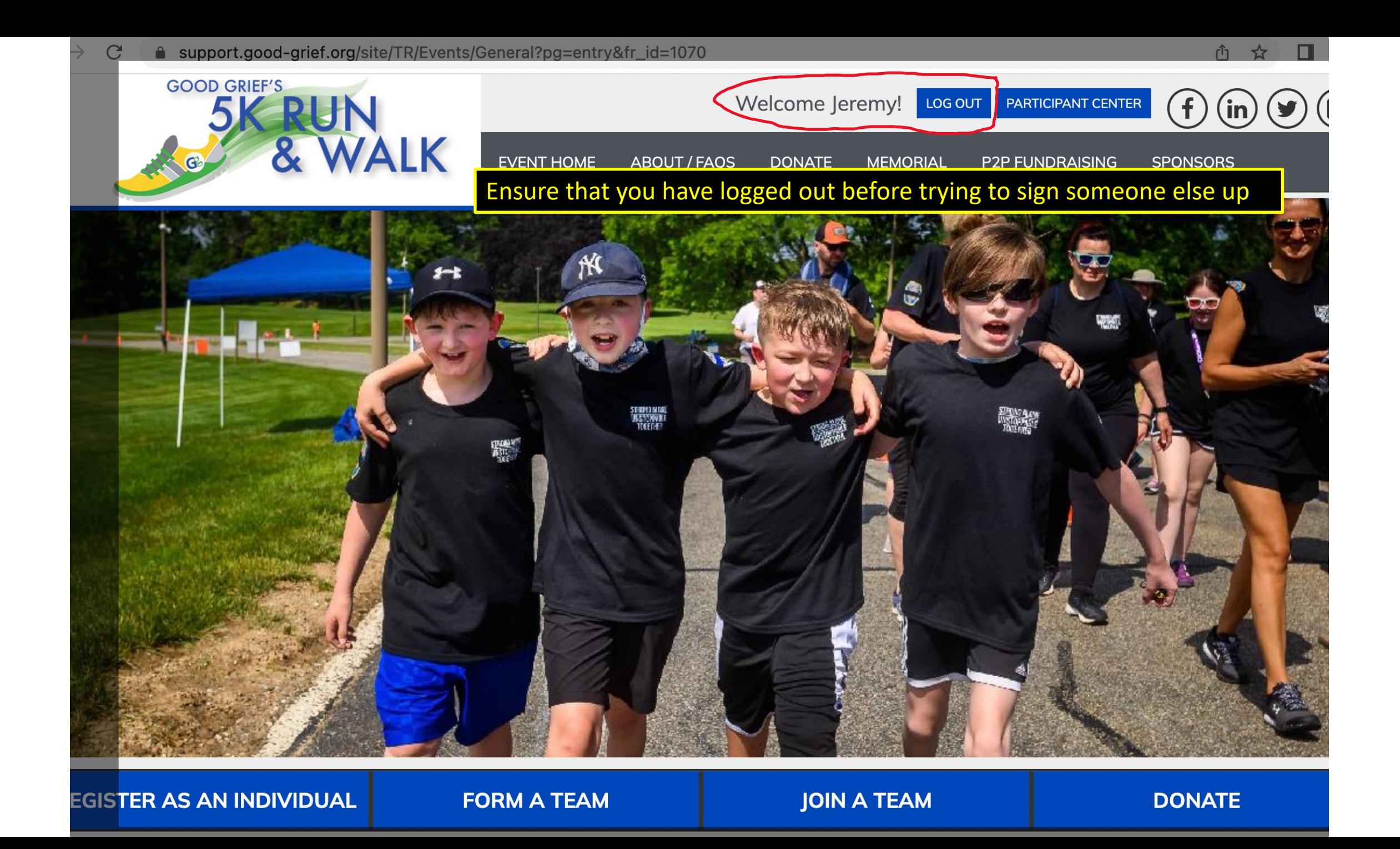

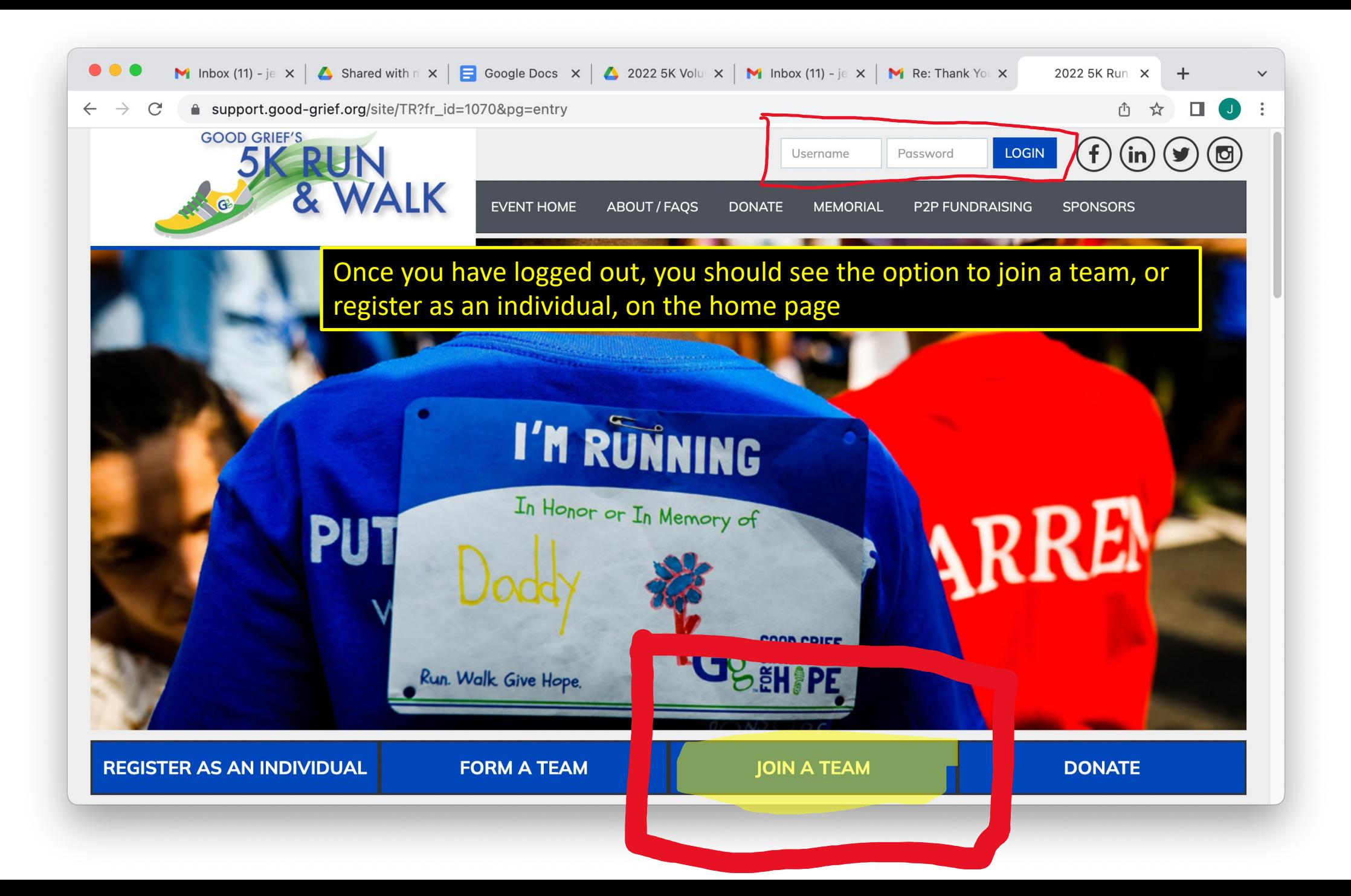

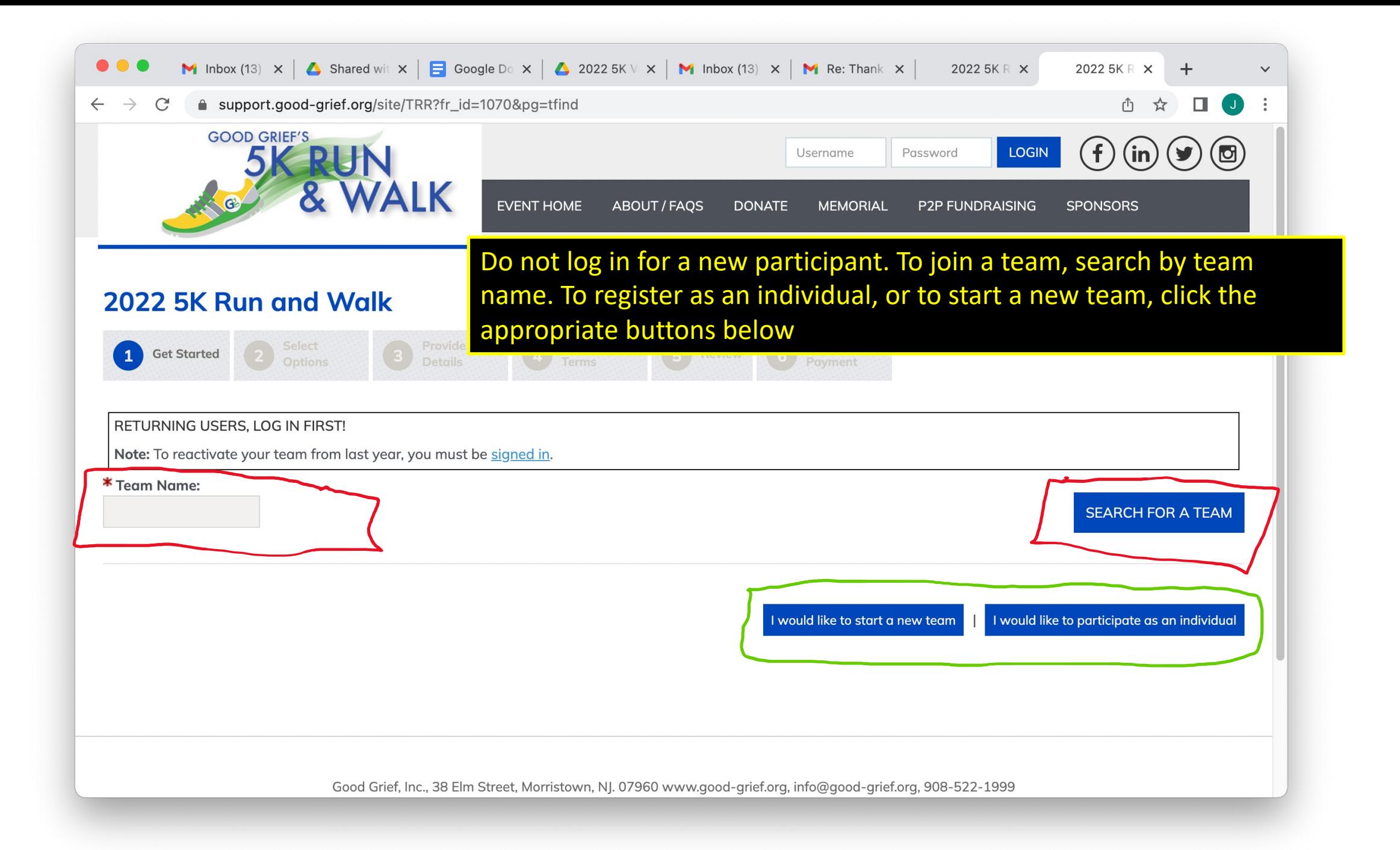

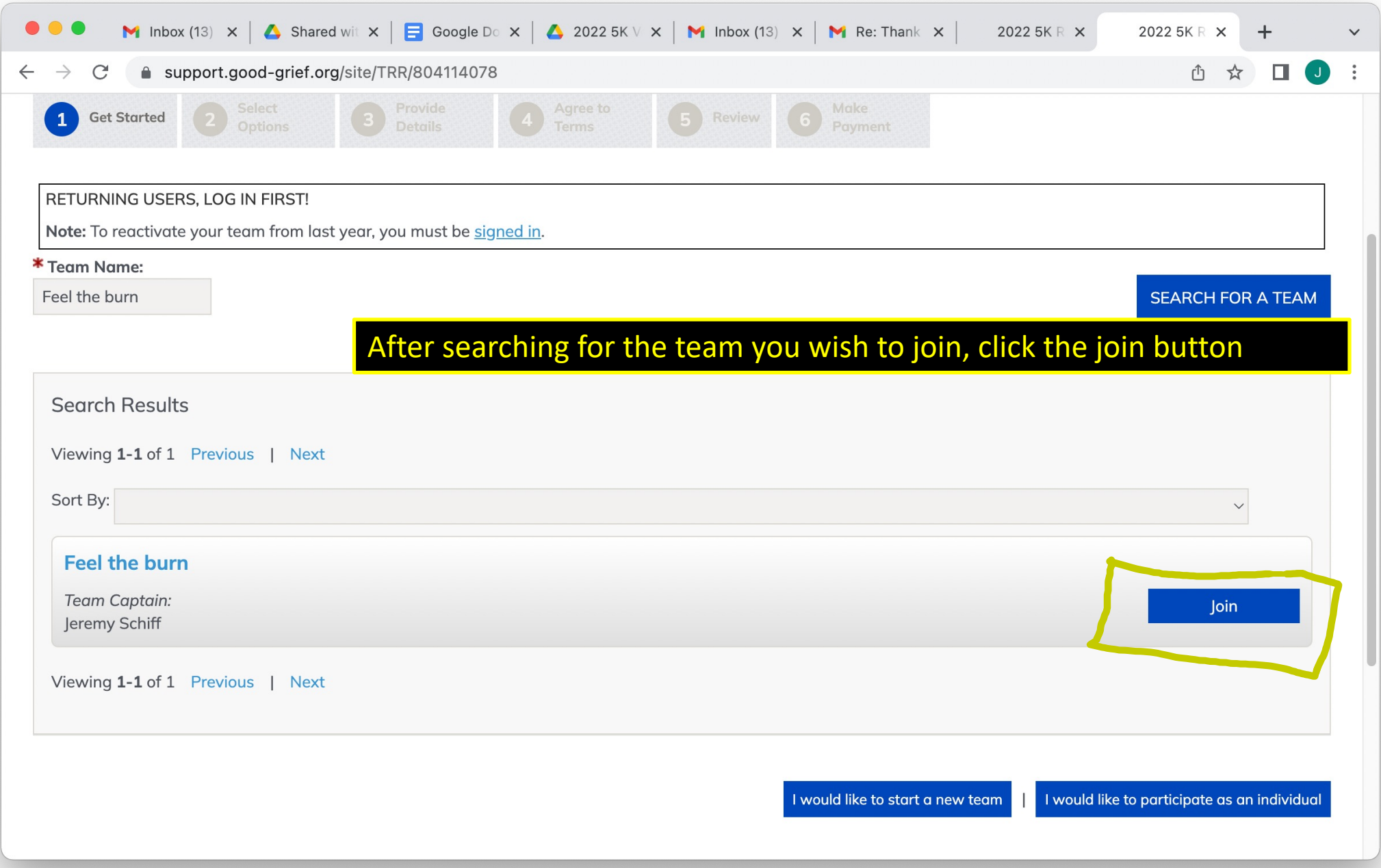

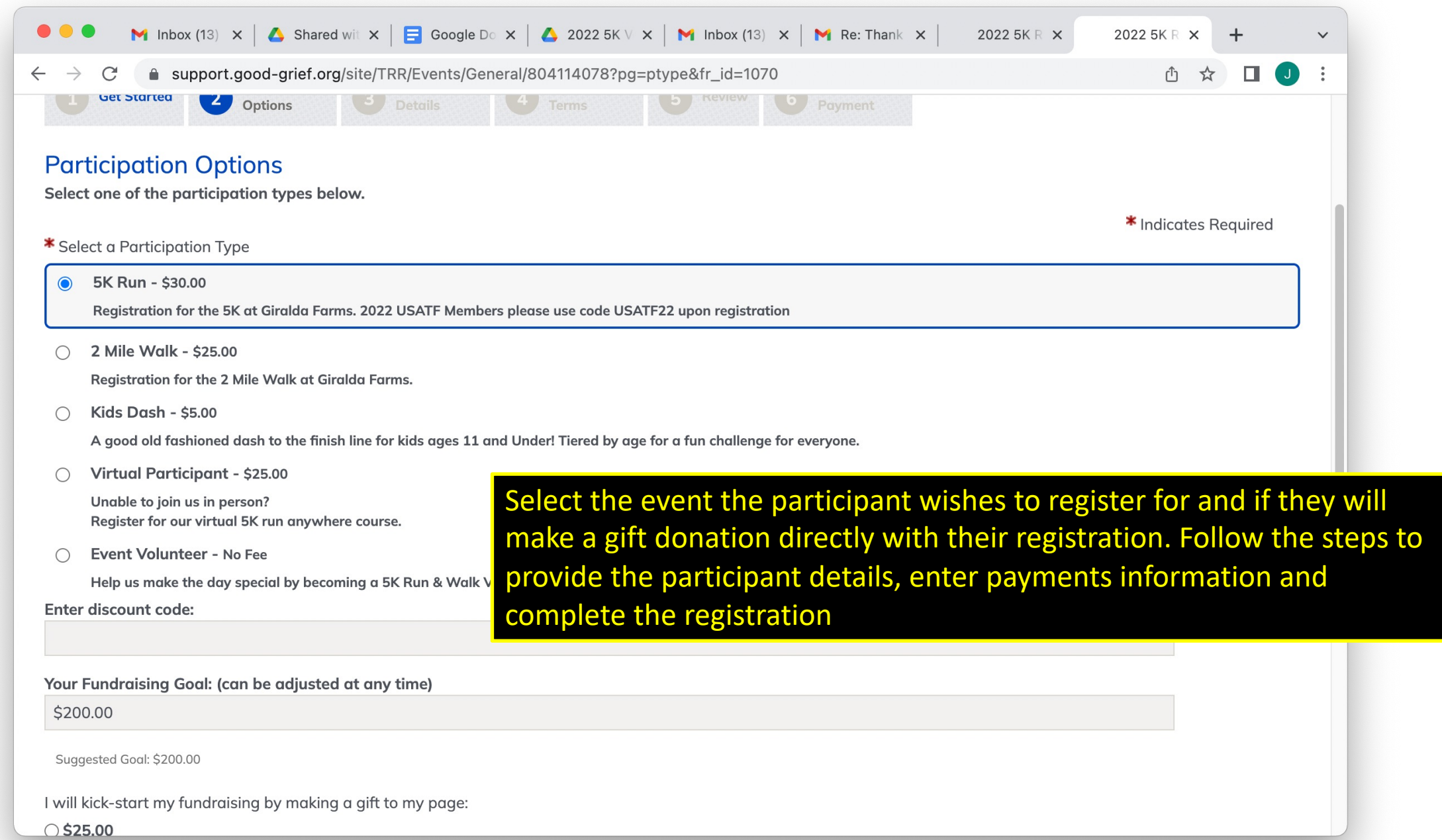

## *Inviting additional participants via email*

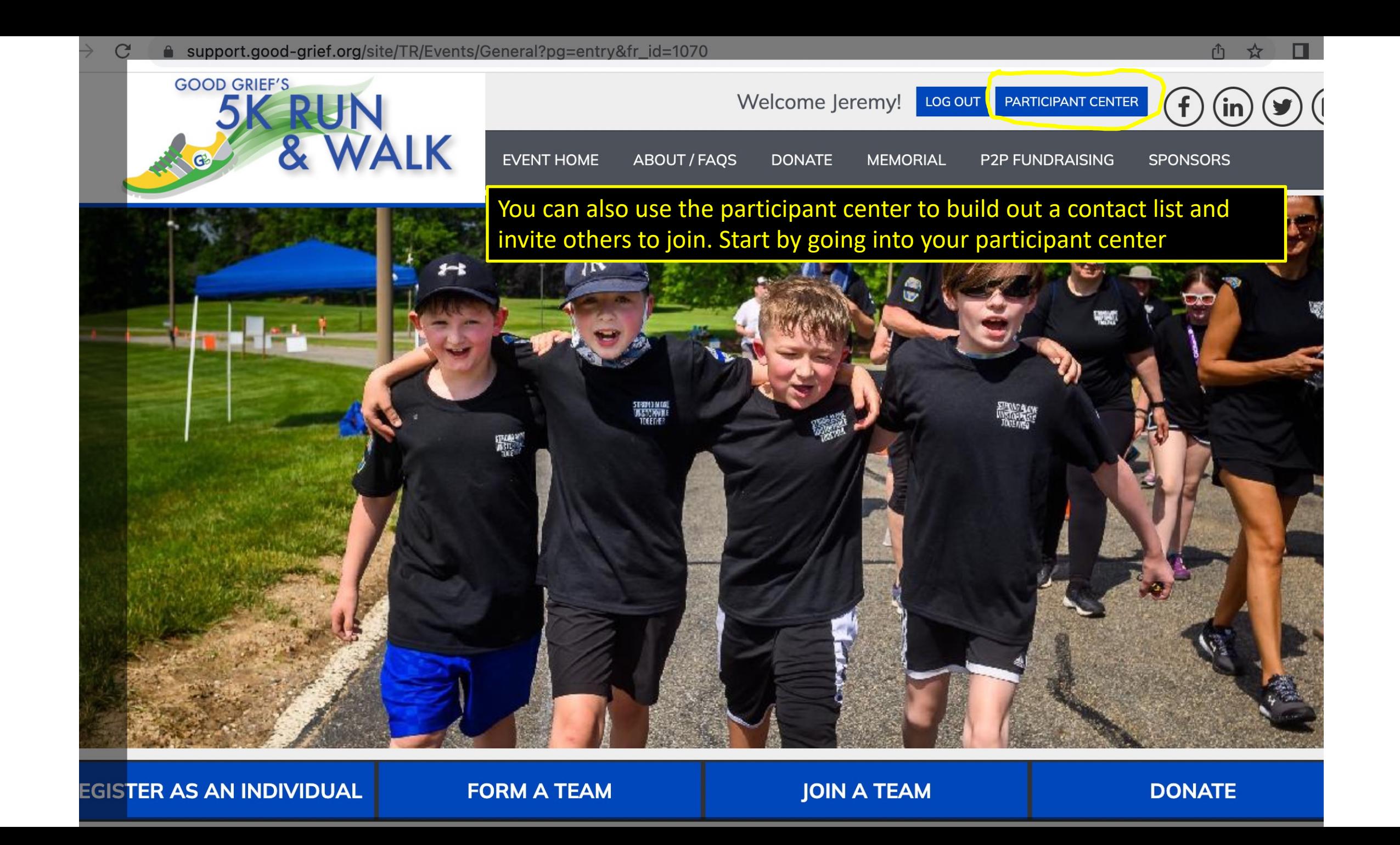

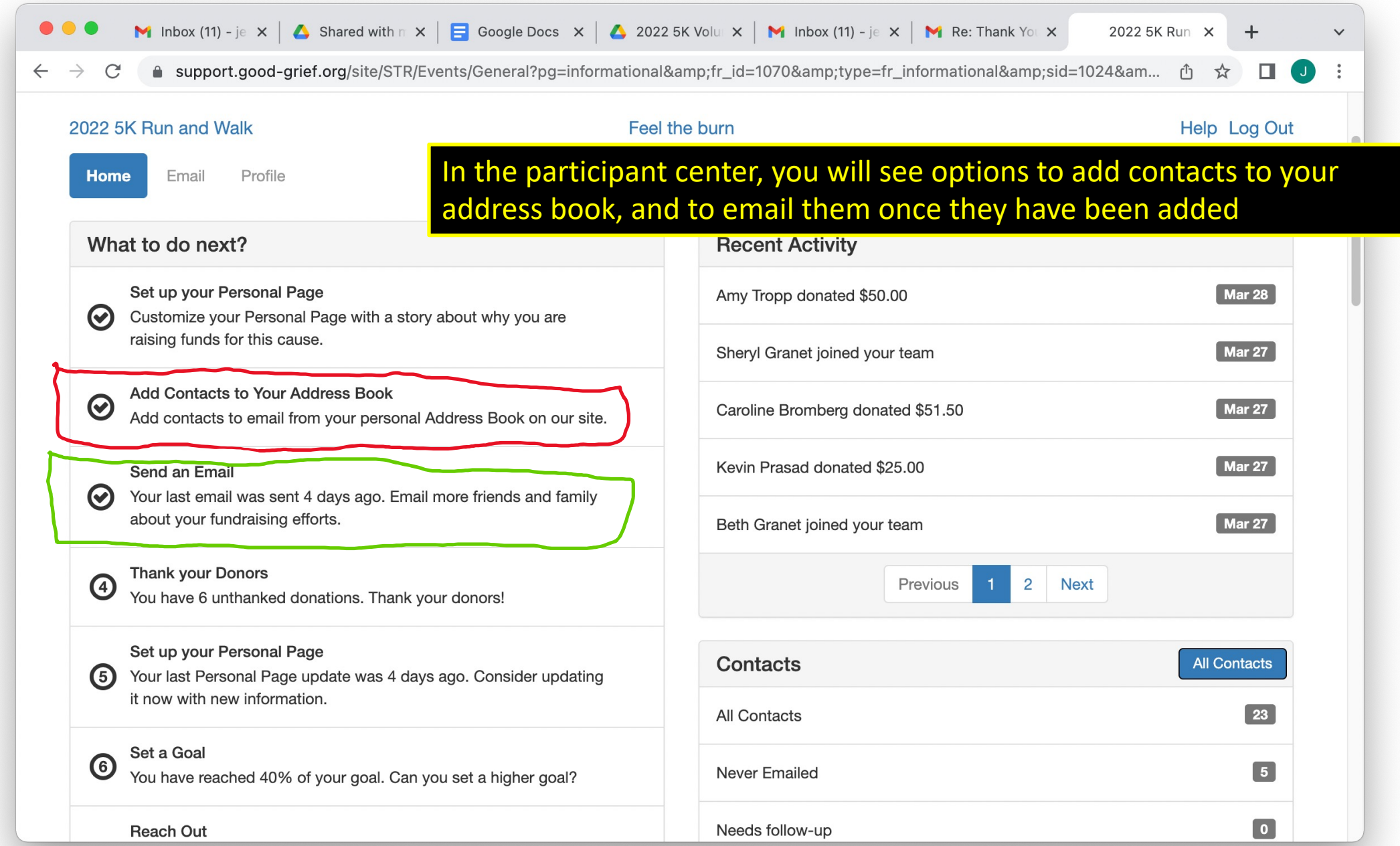

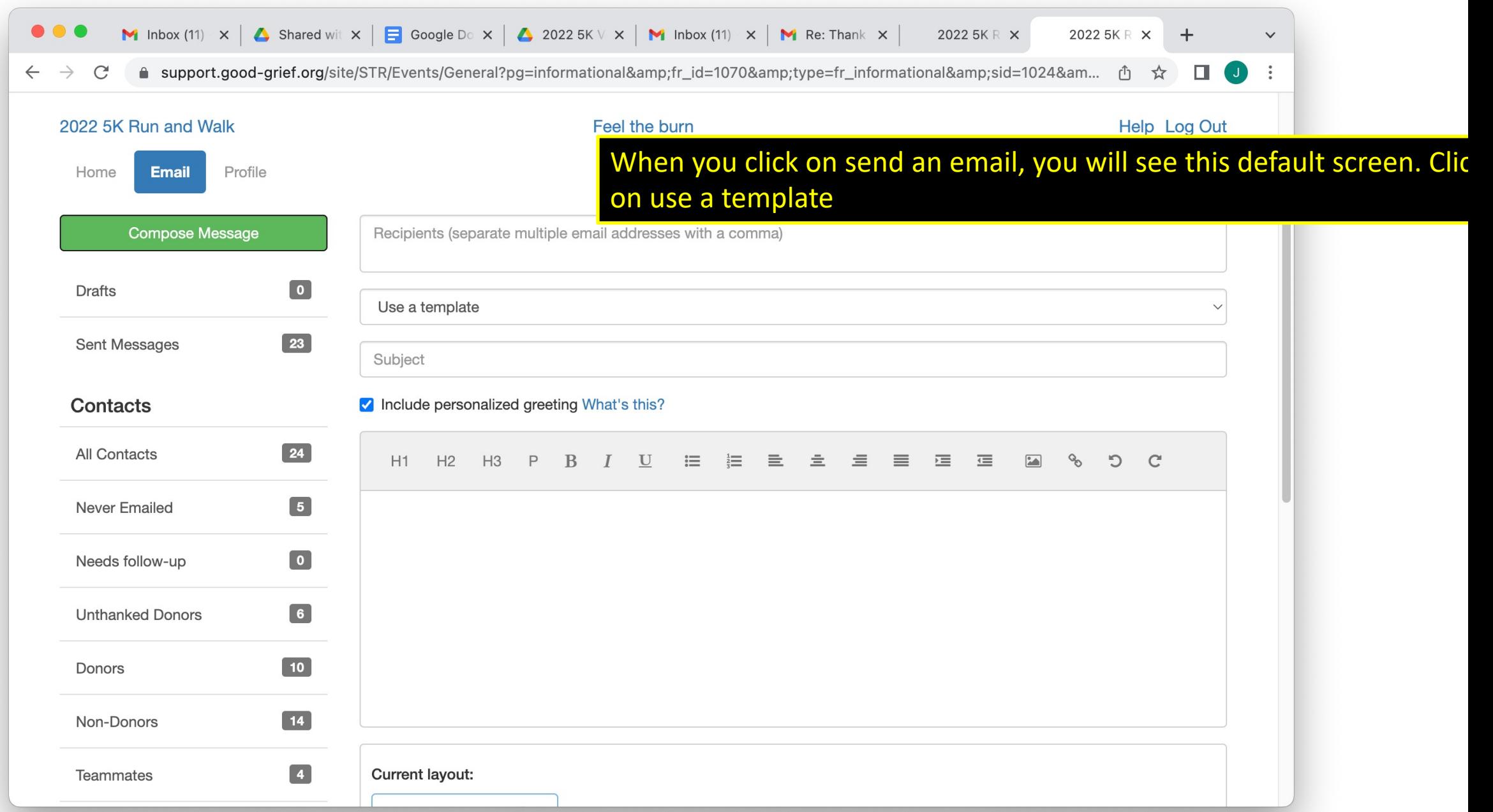

### $\begin{array}{c} \bullet\bullet\bullet\end{array}$ **M** Inbox (11)  $\times$  | A Shared wit  $\times$  |  $\blacksquare$  Google Do  $\times$  | A 2022 5K V  $\times$  | M Inbox (12)  $\times$  | M Re: Thank  $\times$  | 2022 5K R  $\times$  $20225KR \times +$

 $\checkmark$ 

● support.good-grief.org/site/STR/Events/General?pg=informational&fr\_id=1070&type=fr\_informational&sid=1024&am... ① ☆ □ ① :  $\leftarrow$   $\rightarrow$  C

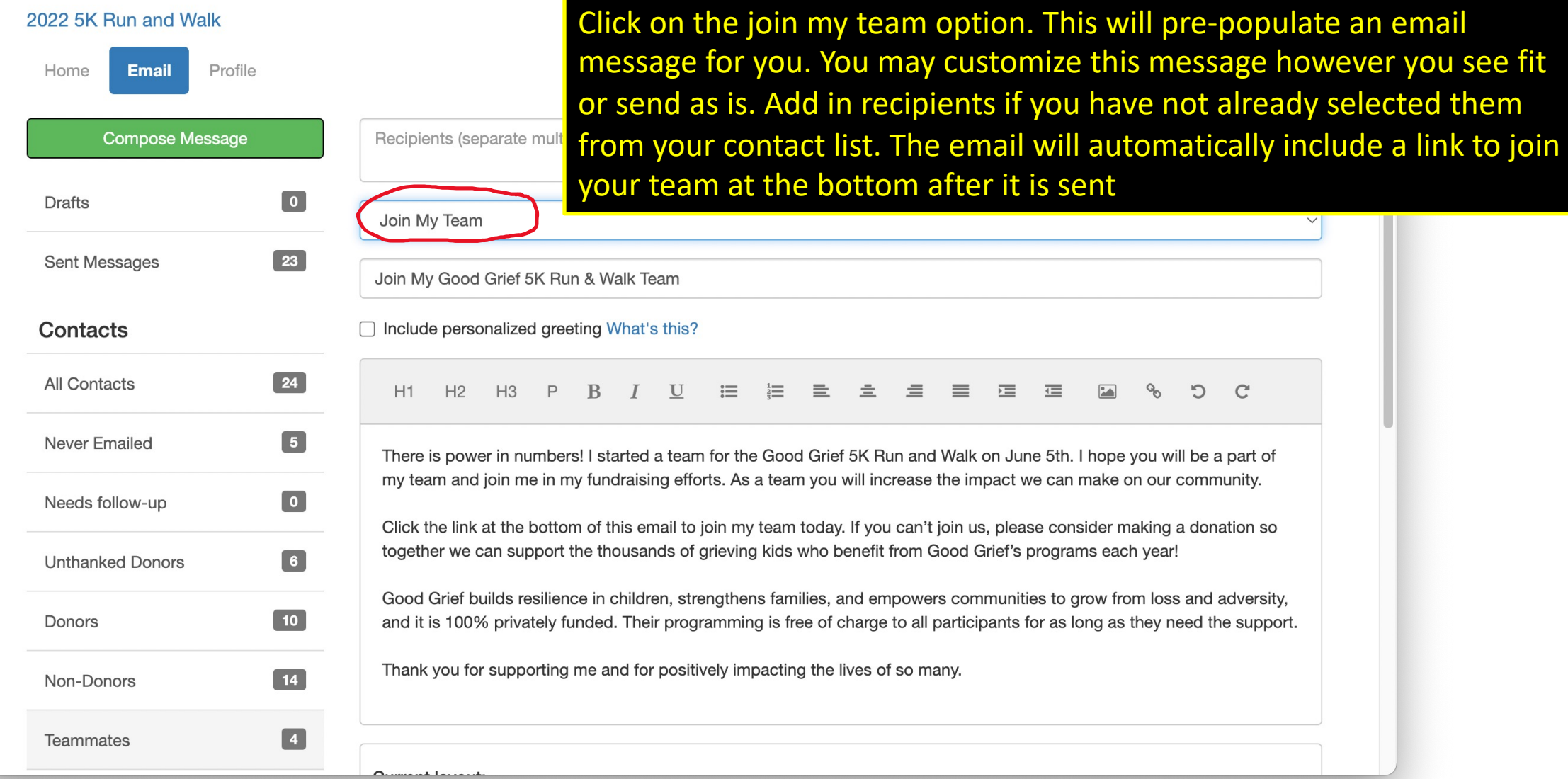

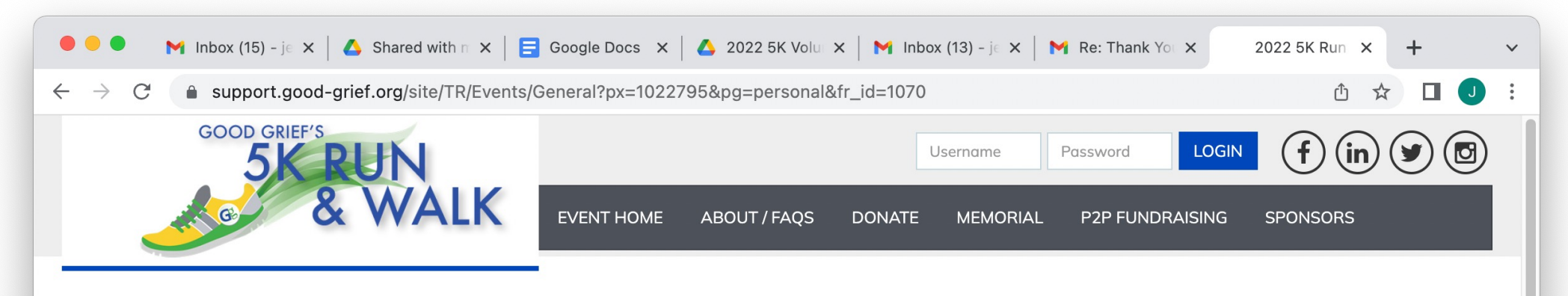

### Jeremy Schiff 5k team - feel the burn

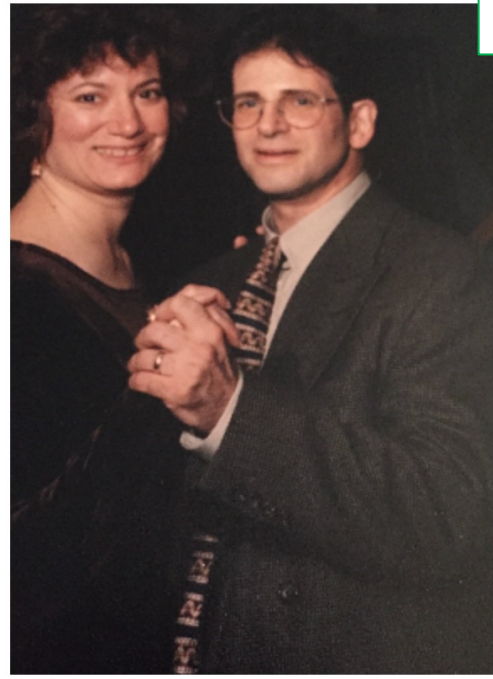

My parents Stephen and Cheryl Schiff

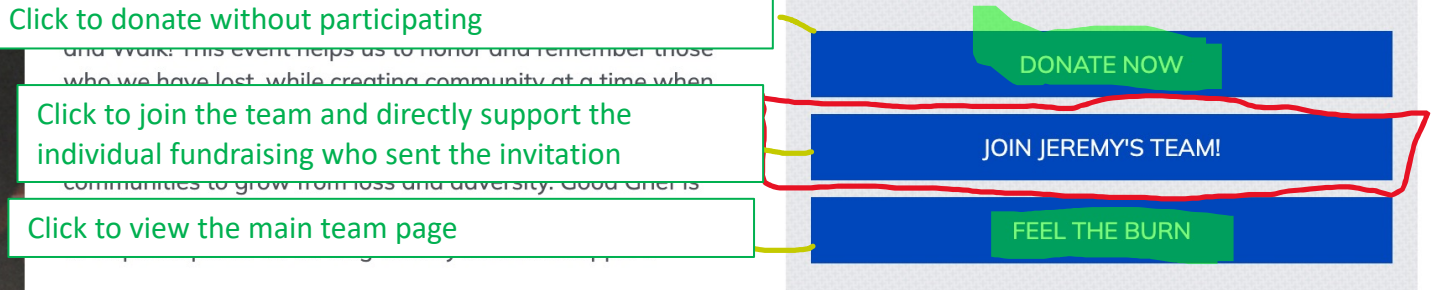

Like so many others, I experienced my own loss and grief

The very first link in the email will take your invitee to your personal page. They can click the button to join your team; they can also donate now if they do not wish to register to participate, or access the team page directly. Your personal page will refer to "your" team, since each participant has an individual fundraising goal. If you are not a team captain, everyone who join's your team is joining the team which you have registered on